螺丝自动锁附设备用户手册

*Screw Machine User's Manual*

上海楷徽工业设备有限公司

目录

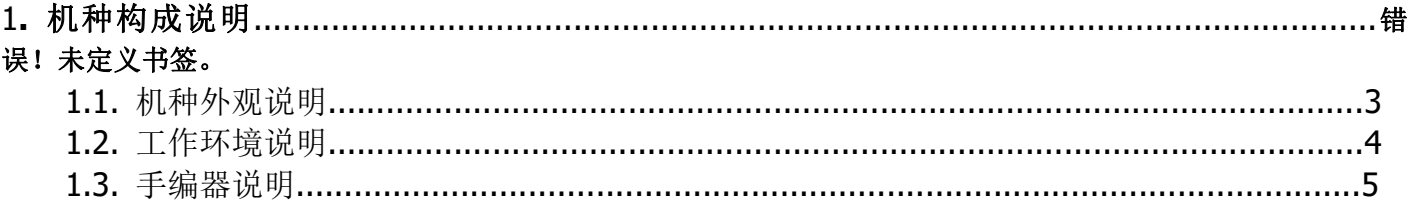

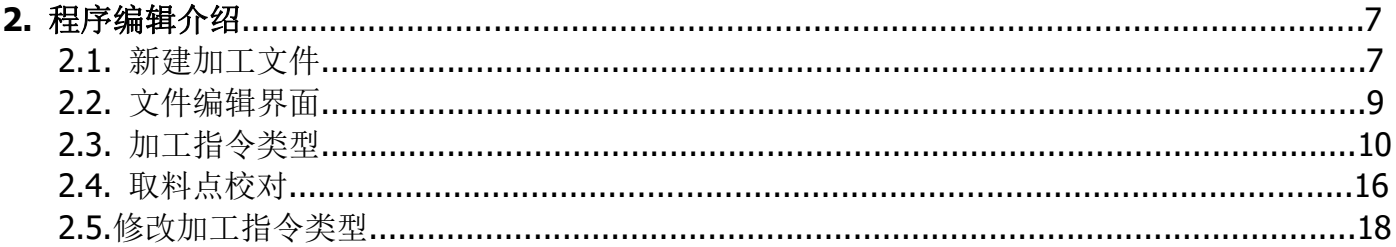

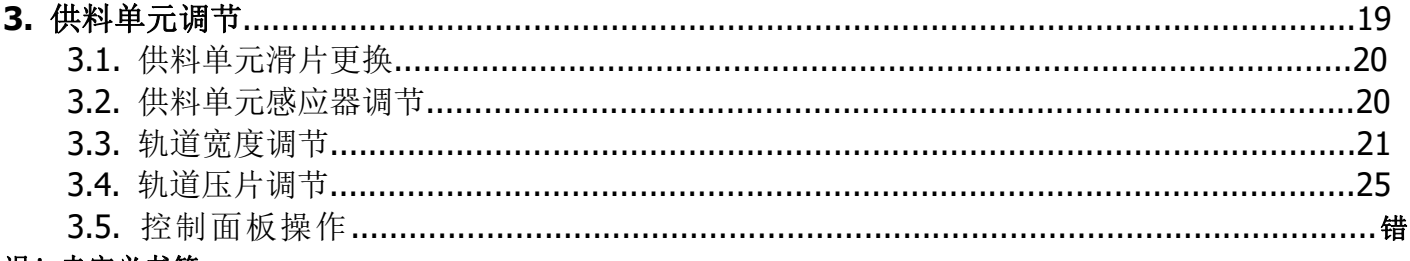

#### 误! 未定义书签。

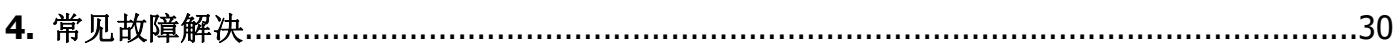

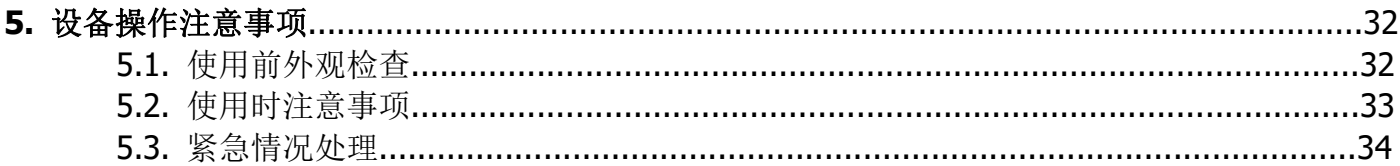

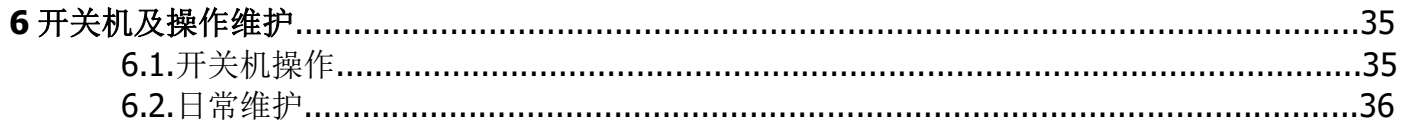

# **1** 机种构成说明

# 1.1 机台外观

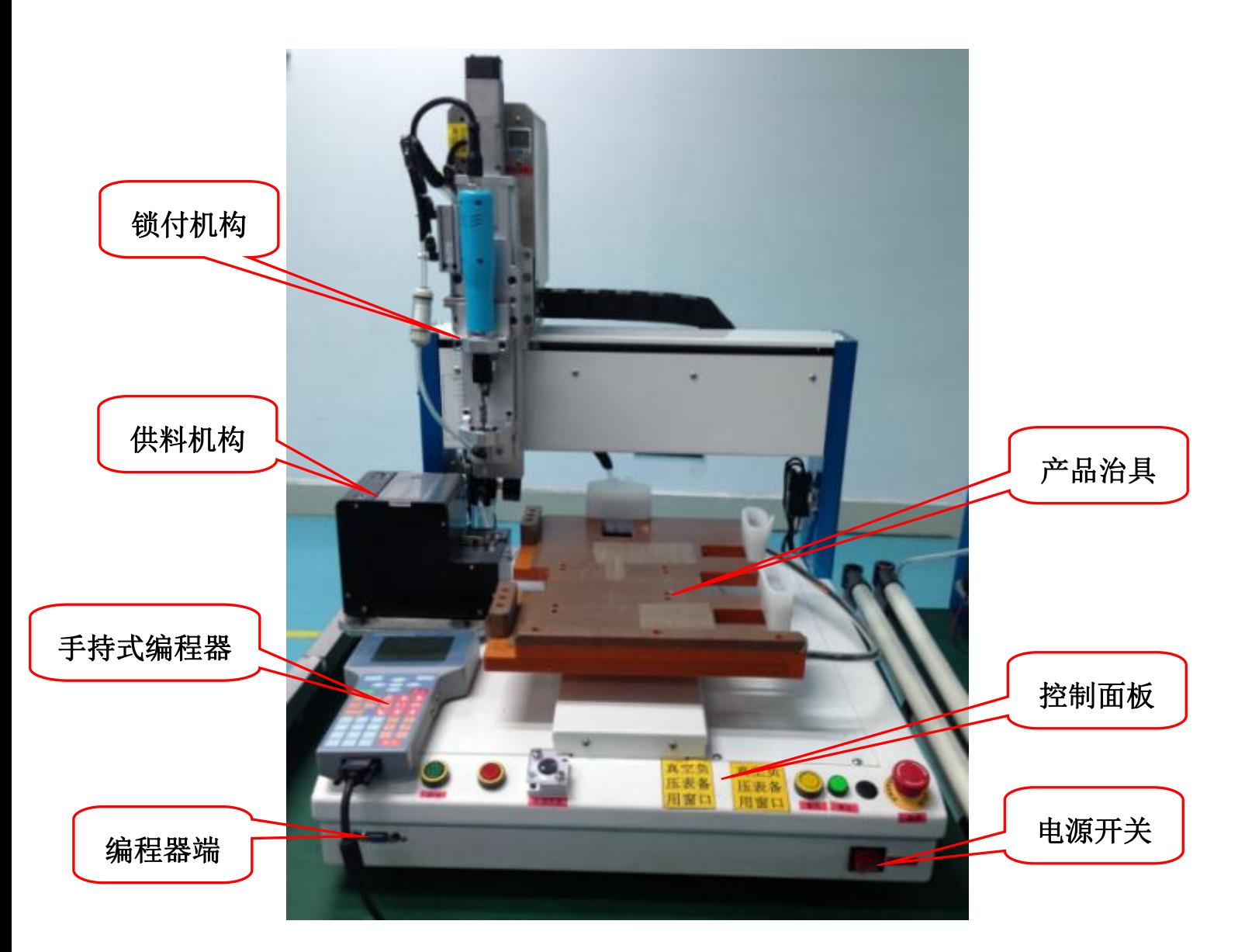

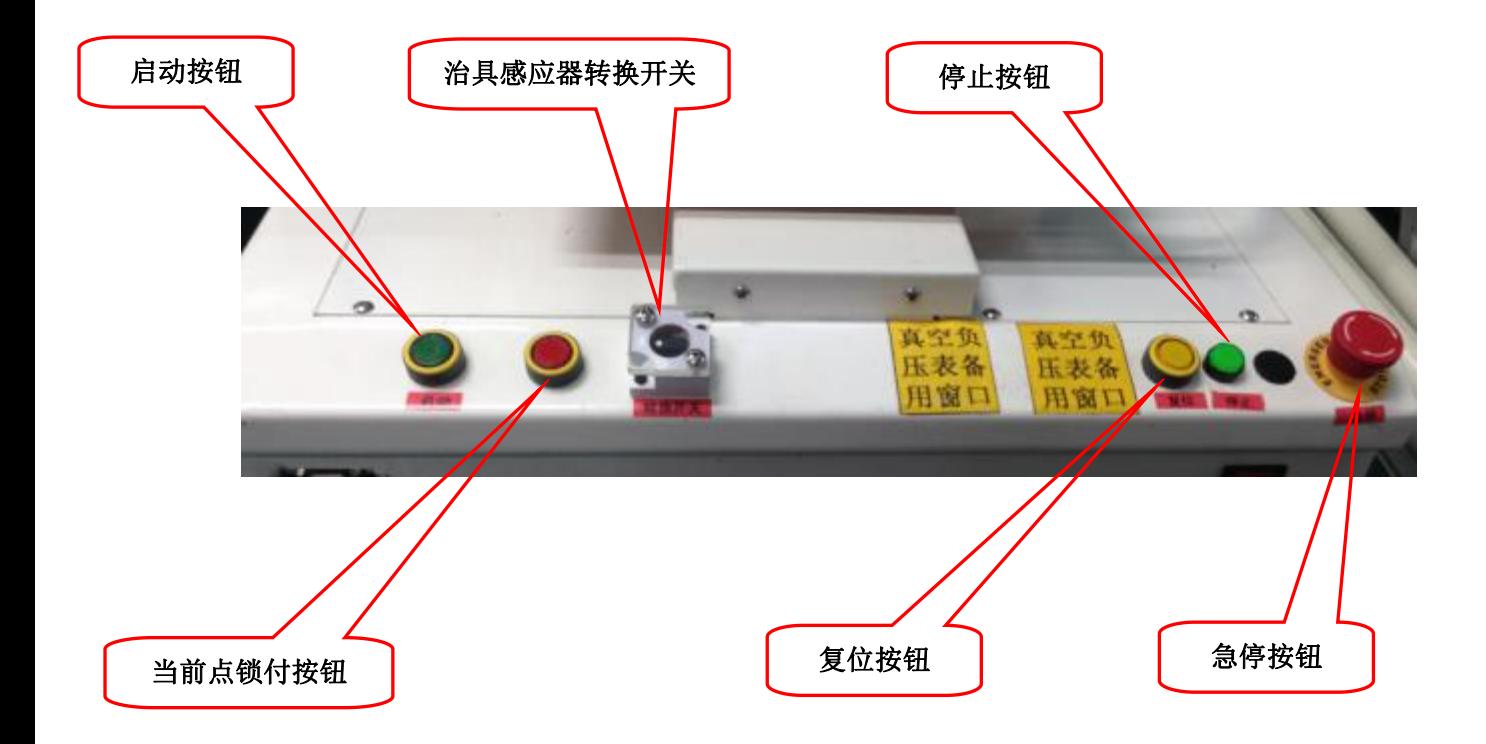

## 1.2 工作环境说明

- 功 率: ≤ 1200W
- 气 压: 0.6MPa ± 0.5MPa, 接入流量大于 0.3m<sup>3</sup>/Min

## 环境要求 (Required Specification):

- 操作温度: 10℃ ~ 40℃
- 工作温度: 15℃ ~ 25℃(可保证精度)
- 相对湿度: 80%

工作电压: 220 伏±10%, 50 ~ 60 赫兹交流电压输入

## 1.3 手编器说明

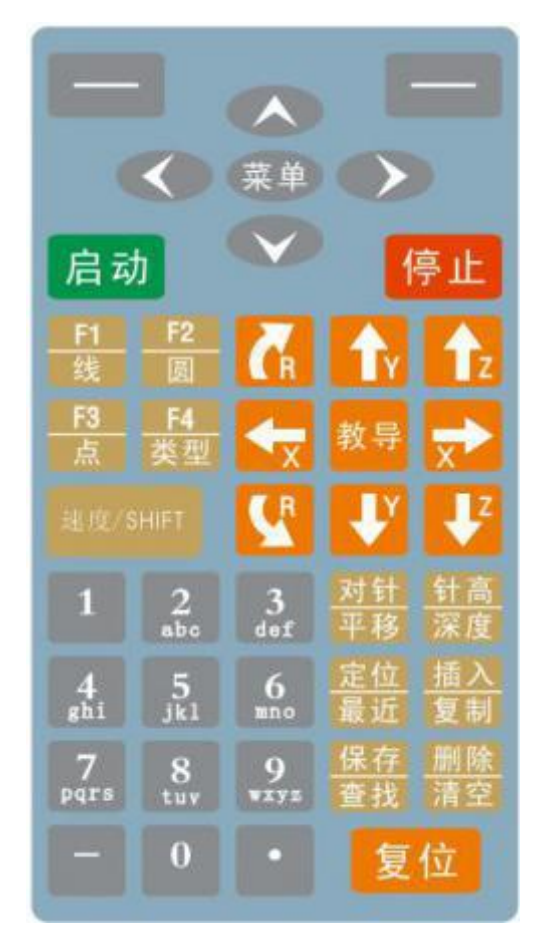

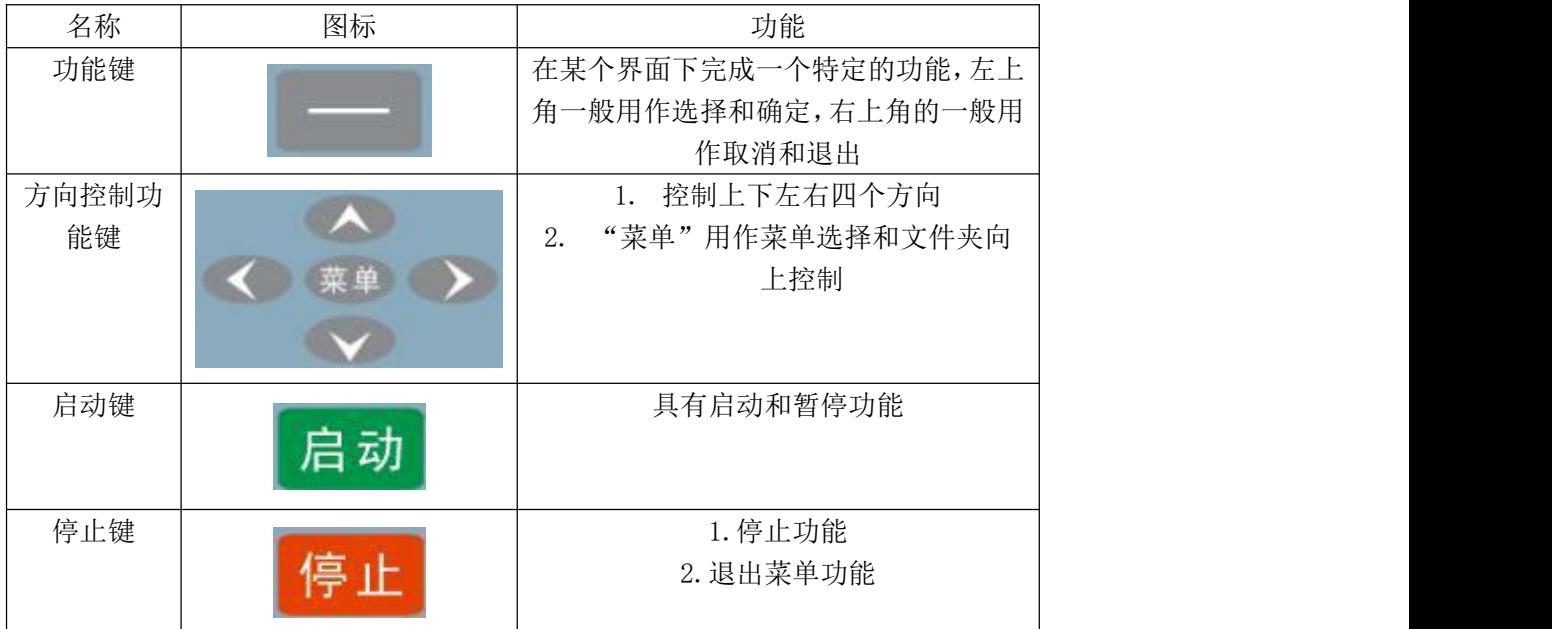

# 上海楷徽工业设备有限公司

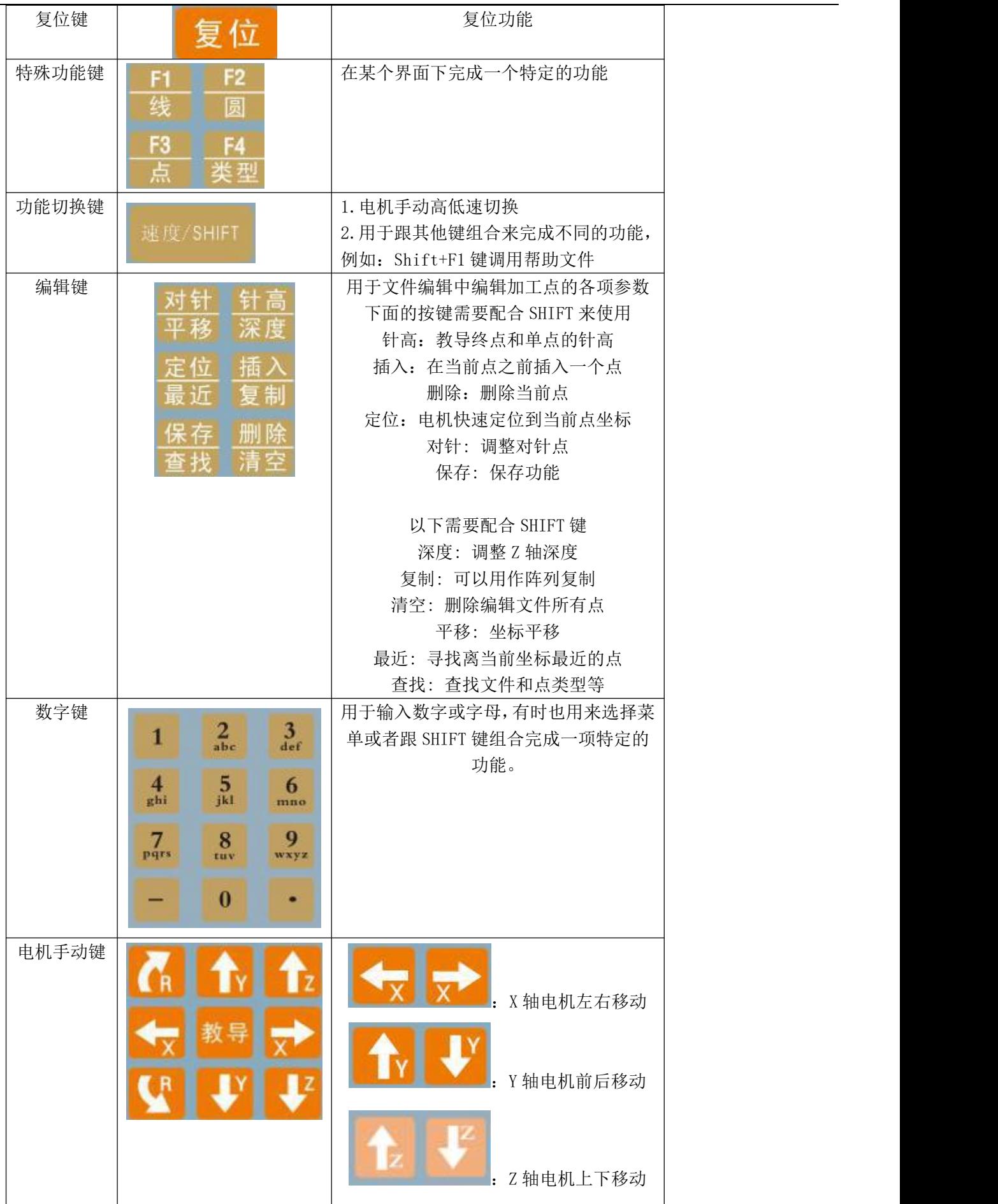

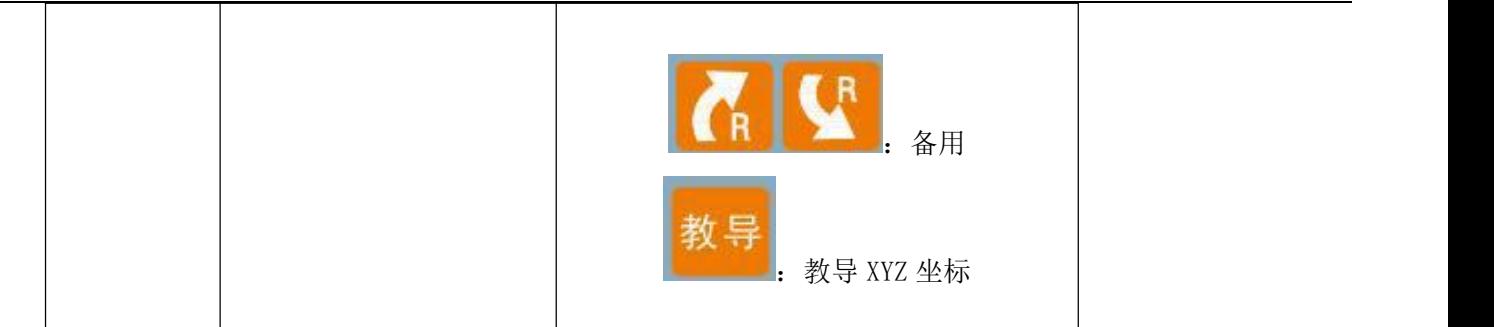

# **2**,程序编辑介绍

## 2.1 新建加工文件

在主界面下,按下"菜单"键进入菜单界面:

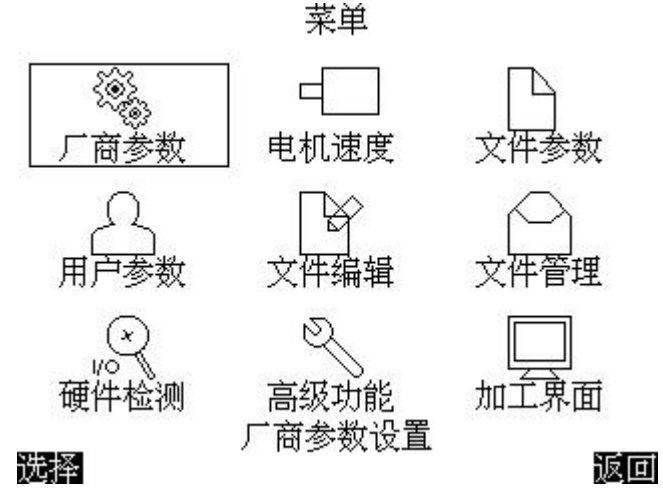

将光标移动到文件管理,然后进入文件管理

在选择加工文件界面按下数字键 4 新建文件:

![](_page_6_Picture_77.jpeg)

按 Shift 键可将输入法切换到中文,使用拼音方式输入中文:

![](_page_7_Picture_35.jpeg)

![](_page_7_Picture_36.jpeg)

复制[1] 粘蜡【2】删除[3] 野建[4] 预览[5]

![](_page_7_Picture_37.jpeg)

○文件管理

○文件管理

![](_page_7_Picture_38.jpeg)

![](_page_7_Picture_39.jpeg)

在输入法为中文或字母的状态下,按下小数点键可输入标点符号:

![](_page_8_Picture_52.jpeg)

输入完成之后按确定键生成一个后缀名为".DJJ"的加工文件。

在加工运行界面,按"选择"键,可以进入选择加工文件界面,然后选择需要选择的文程序文件

## 2.2 文件编辑界面

![](_page_8_Figure_5.jpeg)

文件点编辑如下图:

## 2.3.加工指令类型

在文件编辑界面,通过上下键将焦点移动到"类型"一栏,按下确定键,弹出选择加工点类型界面:

### 选择加工点类型 0.端口输出 1. 等待输入: 等到输入信号才继续加工 2.延时暂停

点: 锁螺丝位置的起点 3. 单

#### 当前页:1 总页数:1 选择 返回

- 端口输出:可指定某个端口输出开或关信号,延时设定的时间后继续执行下一条指令。
- 等待输入:等待某个输入端口为开或关才继续下一步动作,可设定一个等待超时时间,超时时间设置为 0 则一 直等待该信号到达才继续下一步加工,超时时间不为 0 则超时时间到达后跳转到指定的标签处开始执行加工。
- 延时暂停:延时设定的时间之后继续下一步动作,若延时时间设置为 0 则暂停程序执行,直到再次按下启动或暂 停键。
- 单点:完成打螺丝的整套动作,包括取螺丝,打螺丝等。
- 空移: 先将 Z 轴移动到设定的位置, 再移动 XY 轴, 请小心使用以防 Z 轴过低撞机。
- 空移某轴:直接空移某个轴。

## 程序编辑简易流程

进入菜单

![](_page_10_Figure_3.jpeg)

![](_page_10_Figure_4.jpeg)

![](_page_10_Figure_5.jpeg)

![](_page_11_Picture_35.jpeg)

选择 4, 新建文件,然后输入文件名, 新建文件成功

回到初始界面,按左上角按键,进入加工界面

![](_page_11_Figure_4.jpeg)

![](_page_12_Picture_1.jpeg)

光标移动到工位一,然后点左上角选择键,进入文件管理,选择需要编辑的文件

文件选择好以后,光标移动到工位一, 按 5 进入文件编辑

![](_page_13_Figure_1.jpeg)

![](_page_13_Figure_2.jpeg)

## 光标移动到类型,点击手编器左上角选择键

![](_page_13_Figure_4.jpeg)

![](_page_14_Picture_1.jpeg)

选择加工点类型 等到输入信号才继续加工 第 叶新信 A自点取螺丝锁 畄  $A$ 点  $B$ B占取螺丝锁 4. 单 - 移2,再移XY)  $5.\overline{7}$ 移 当前页:1 总页数:1 冲择

(以 A 螺丝为例, 如产品有两种不同螺丝, 则在相应的孔位选择相应的单点)

然后利用手编器上的 X,Y,Z 轴操作按键, 选择需要锁附的孔位(以此产品为例)

![](_page_14_Picture_5.jpeg)

位置确定好以后,按手编器上的**教导**按钮,保存当前点位;

### 然后依次编辑保存其余点位

![](_page_15_Figure_3.jpeg)

所有点位编辑保存完毕后,按手编器右上角返回键,会有以下提示

![](_page_15_Figure_5.jpeg)

![](_page_15_Figure_6.jpeg)

2.4 取料点校对

### 主界面进入菜单

![](_page_15_Picture_9.jpeg)

进入用户参数

![](_page_16_Picture_2.jpeg)

![](_page_16_Figure_3.jpeg)

选择需要编辑的螺丝吸料点(以 A 螺丝为例)

![](_page_16_Picture_5.jpeg)

![](_page_16_Figure_6.jpeg)

![](_page_16_Figure_7.jpeg)

![](_page_16_Picture_8.jpeg)

### 然后利用手编器上的 X,Y,Z 坐标操作按键, 校对吸取螺丝的位置

![](_page_17_Picture_2.jpeg)

# 取螺丝点校对完成之后,按保存/教导,保存吸取螺丝点

## 2.5 修改加工点数据

修改加工点数据有两种方式:手动输入方式和教导方式。

#### 1)手动输入方式

先通过上下键将焦点移动到需要修改的数据栏,如果该数据栏的格式为数值,可直接输入数字修改其中类 容,如果为多项选择,则可按确定键切换选择内容:

可通过左右键选择上一个或下一个加工点,Shift+左键选择第一个加工点,Shift+右键选择最后一个加工 点。也可通过上下键将焦点移动到"点号"一栏,直接输入点号选择指定的点(快捷键:Shift+0)。

注意: 文件如果被修改之后没有保存,则在类型数据栏的旁边会有一个"\*"号提示,可按"保存"键保 存文件。要运行或调试文件必须先保存该文件,否则运行的是未保存之前的数据。

#### 2)教导方式

加工点的坐标除了可以直接输入外,还可以使用教导的方式输入,先选好加工类型,只有"单点"类型 可以教导坐标。

选择好加工点后,通过电机手动键将电机移动到要教导的位置,按下"教导"按钮,则当前坐标被保存到加工点中, 点号自动移动到下一个点,要检查上一个点教导的结果需要使用左键返回上一个点查看。

# **3**,送料单元调节

首先要将螺丝上固定前盖的六颗螺丝取下(两边各三个)

![](_page_18_Picture_3.jpeg)

然后将供料机前盖取下

![](_page_18_Picture_5.jpeg)

3.1 供料单元滑片更换

将固定滑片两颗螺丝取下,然后将滑片取下,更换所需要的新滑片,最后将螺丝锁紧,

## 固定滑片

![](_page_19_Picture_2.jpeg)

备注:滑片装配时要先将滑轨移至最左边,然后将轨道片缺口对准螺丝机轨道再用螺丝固定

## 3.2 供料单元感应器调节

开启螺丝供料机,使滑片往复运动,然后将固定感应器的两颗螺丝松动,然后微调固定感应器 的固定片,将感应器调节至合适位置(螺丝螺帽能够刚好挡住感应器发出的光线,螺丝机滑 片不会往复运动),然后将螺丝固定。

上海楷徽工业设备有限公司

![](_page_20_Picture_1.jpeg)

# 3.3 轨道宽度调节

①螺丝机料仓舱门打开(将图内两颗螺丝逆时针旋动,拉开舱门)

![](_page_20_Picture_4.jpeg)

上海楷徽工业设备有限公司

![](_page_21_Picture_1.jpeg)

②将轨道固定块取下(松开图中两颗螺丝)

![](_page_21_Picture_3.jpeg)

③拉出轨道(松开图中两颗螺丝)

![](_page_22_Picture_2.jpeg)

④松开轨道螺丝(黑色螺丝取下,白色螺丝松动),取出限宽片,调节到适当宽度(比螺丝直径大约 0.2mm)

![](_page_22_Picture_4.jpeg)

![](_page_23_Picture_0.jpeg)

![](_page_23_Picture_1.jpeg)

⑤然后将限宽片装入轨道,用螺丝固定(限宽片装配试成斜角)

![](_page_24_Picture_1.jpeg)

⑥然后将轨道及轨道固定片按照拆卸步骤装配,关闭料仓门

## 3.4 轨道压片调节

调整轨道后压板高低的方式(如图示)

![](_page_24_Picture_5.jpeg)

松开图中两颗螺丝,将压片上下调节至何时高度,然后将螺丝锁紧

备注: ①轨道与滑片宽度不能过大(合适距离约 **0.5mm**)

![](_page_25_Picture_2.jpeg)

②轨道固定片装配好时人工来回移动轨道片,使其滑动顺畅,如果滑动较涩,则松动轨道 片固定螺丝,微调轨道片至顺畅为止

## 3.5 螺丝机软件调节

#### 一、 显示界面示图

- 1、 NORMAL 指示灯:正常模式下提示 2. SET 指示灯:设定模式下提示
- 2、 COUNTER 指示灯:计数模式下提示 4. CPU 断电记忆功能
- 二、 按键功能
	- SET:功能切换键 OK:确认选择键 UP:上升键 DOWN:下降键

#### 三、 操作功能描述

1. 首次上电后系统进入总计数状态, LED 显示屏点亮并显示 0000 (系统默认总计数 0000), Q 同时 LED 指示灯 NORMAL 点亮; 此时机器若开始工作, 则进行计数, 总计数范围

![](_page_26_Picture_9.jpeg)

0~9999,达到最大值 9999 后重新从零开始计数,如此循环,机器停止工作或断电再工作记忆上次计数值。

#### **1. SET** 键功能描述

2.1 在待机或工作状态下, 第一次按 SET 键, 系统进入计数数量设定, LED 显示屏闪烁显示, 第一次按 SET 键,系统进入总数数量**(**万位、千位)设定,LED 显示屏闪烁显示,同时 LED 指示灯 SET 点 亮,再按 UP 或 DN 键调整计数数量(系统默认计数值 00, 设定范围 00~99), 3S 后不按键或 3S 内按其他键系统确认设定完成并蜂鸣提示。

在待机或工作状态下,第二次按 **SET** 键,系统进入总计数数量**(**百位、十位、个位)设定,LED

显示屏闪烁显示  $\Box$   $\Box$ , 同时 LED 指示灯 SET 点亮, 再按 UP 或 DN 键调整计数数 量(系统默认计数值 000, 设定范围 000~999), 3S 后不按键或 3S 内按其他键系统确认设定 完成并蜂鸣提示。

#### 2.2 在待机或工作状态下,第三次按 **SET** 键,系统进入预警计数数量**(**千位、百位)设定,

LED 显示屏闪烁显示 $\Box$ , 同时 LED 指示灯 SET 点亮, 再按 UP 或 DN 键调整计 数数量(系统默认计数值 00, 设定范围 00~99), 3S 后不按键或 3S 内按其他键系统确认设定 完成并蜂鸣提示。

在待机或工作状态下,第四次按 **SET** 键,系统进入预警计数数量**(**十位、个位)设定,LED 显

示屏闪烁显示 $\Box$   $\Box$ , 同时 LED 指示灯 SET 点亮, 再按 UP 或 DN 键调整计数数量 (系统默认计数值 00, 设定范围 00~99), 3S 后不按键或 3S 内按其他键系统确认设定完成并 蜂鸣提示。

2.3 在待机或工作状态下,第五次按 **SET** 键,系统进入预警蜂鸣设定,LED 显示屏闪烁显示

同时 LED 指示灯 SET 点亮, 其中 00 为开启蜂鸣器方式, 01 为关闭蜂鸣器

方式, 按 UP 或 DN 键讲行切换调整(系统默认方式 00), 3S 后不按键或 3S 内按其他键系统 确认设定完成并蜂鸣提示。如此循环操作。

#### 2.4 在待机或工作状态下,第六次按 **SET** 键,系统进入振动延时

![](_page_27_Picture_354.jpeg)

 $\mathcal{R}$ 定, LED 显示屏闪烁显示  $\Box$   $\Box$ , 同时 LED 指示灯 SET 点亮, 再按 UP 或 DN 键 调整延时时间设定值(系统默认延时时间值 01 (1s), 设定范围 01~12s), 3S 后不按键或 3S 内按其他键系统确认设定完成并蜂鸣提示。

### 2.5 在待机或工作状态下, 第七次按 SET 键, 系统进入振动强度设定,

LED 显示屏闪烁显示 $\Box$   $\Box$  . 同时 LED 指示灯 SET 点亮,再按 UP 或 DN 键调整强 度设定值(系统默认强度设定值 01, 设定范围 01~10,5v--10v 共 10 阶, 每 0.5v 一阶), 3S 后 不按键或 3S 内按其他键系统确认设定完成并蜂鸣提示。

2.6 在待机或工作状态下, 第八次按 SET 键, 系统进入滚筒延时设定,

![](_page_27_Picture_9.jpeg)

LED 显示屏闪烁显示 $\Box$   $\Box$ , 同时 LED 指示灯 SET 点亮, 再按 UP 或 DN 键调整延 时时间设定值(系统默认延时时间值 01 (1s), 设定范围 01~12s), 3S 后不按键或 3S 内按 其他键系统确认设定完成并蜂鸣提示。

2. 7 在待机或工作状态下, 第九次按 SET 键, 系统进入滚筒强度设定,

LED 显示屏闪烁显示  $\Box$  , 同时 LED 指示灯 SET 点亮, 再按 UP 或 DN 键调整强 度设定值(系统默认强度设定值 01, 设定范围 01~10,5v--10v 共 10 阶, 每 0.5v 一阶), 3S 后 不按键或 3S 内按其他键系统确认设定完成并蜂鸣提示。

## 2.8 在待机或工作状态下,第十次按 **SET** 键,系统进入平送马达延时

第 28 页 设定(取完螺钉后延时),LED 显示屏闪烁显示 ,同时 LED 指示灯 SET 点亮, 再按 UP 或 DN 键调整延时时间设定值(系统默认延时时间值 01 (300ms), 设定范围 01~08(300ms—2.4s)),3S 后不按键或 3S 内按其他键系统确认设定完成并蜂鸣提示。

2.9 在待机或工作状态下, 第十一次按 SET 键, 系统进入平送马达速

![](_page_28_Picture_286.jpeg)

2. 10 在待机或工作状态下, 第十二次按 SET 键, 系统进入振动方向正反转设定

![](_page_28_Picture_287.jpeg)

- 2. 系统在断电状态下记忆设定计数值及断电前工作状态。
- 3. 在待机或工作状态下同时按 UP 键及 DOWN 键 3S 显示计数总量并蜂鸣提示, 5S 后或按 OK 键回到当前状态。在显示计数总量状态下再按 SET 键计数总量清零并蜂鸣提示,5S 后或按 OK 键回到当前状态。
- 4. 系统计数到预警计数值时,蜂鸣器鸣叫提示及 LED 指示灯 COUNTER 闪烁点亮,按 SET 取消 报警。
- 5. 在待机或工作状态下同时按 SET 键及 OK 键 3S, 系统回到出厂设定值并蜂鸣提示, LED 屏及 指示灯以 1HZ 闪烁 3S 后,并蜂鸣提示.
- 6. PCB 内 SW1 ON 进入测试程序 SW1\_OFF 进入正常工作程序
- 7. PCB 板和 Relay 板的连接图示:

![](_page_28_Picture_12.jpeg)

## 上海楷徽工业设备有限公司

Relay 板之 4pin 端子 J2: OUT 接基板输出之红色线; GND 接基板输出之黑色线; GND 接外部电源 的地线;24V 接外部 24V 输入的正极。 Relay 板之 2pin 端子 J1:接 PLC 的信号输入端。

# **4** 常见故障解决

# ①:滑牙

![](_page_29_Picture_4.jpeg)

![](_page_29_Picture_119.jpeg)

②:锁付点位偏差,螺丝锁付不到位

| 原因分析      | 处理对策      |
|-----------|-----------|
| 产品治具松动    | 将产品治具重新固定 |
| 产品麦拉未安装到位 | 整理产品麦拉    |

## ③:机台无法启动,显示错误状态如图

![](_page_30_Picture_53.jpeg)

![](_page_30_Picture_54.jpeg)

## ④:锁付完一个空位之后,**Z** 轴不上升,并且机台无法复位

![](_page_31_Picture_51.jpeg)

# 5 三轴锁螺丝机注意事项

5.1 使用前外观检查:

## 自动锁螺丝机外观检查

![](_page_31_Picture_6.jpeg)

# 5.2 使用时注意事项:

![](_page_32_Picture_2.jpeg)

# 5.3 紧急情况处理:

# 紧急情况处理

![](_page_33_Figure_3.jpeg)

如遇紧急情况,立刻拍下急停开关,待情况处理好了,再顺时针旋出开关单击一次复位,等机器到初始位<br>置后,换一个新的产品,再次按复位,然后按启动进行锁付

# **6** 开关机及操作维护

## 6.1.开关机操作

### 开机

- 1, 清除机器工作台面杂物,清洁工作台面
- 2, 插上气源插头,并检查气压是否在 0.6±0.5MPa 以上
- 3, 旋转机器面板上急停按钮,使它在按上状态
- 4, 打开机器电源
- 6, 开机,等待机器回零完成
- 7, 开机完成

#### 关机

- 1, 清除产品治具及机台上螺丝
- 2, 按下"急停."按钮
- 3, 关闭电源开关
- 4, 拔下主机器电源
- 5, 拔下气源插头
- 6, 关机完成

## 6.2.开关机操作

- 1、保持机器通风、干燥。
- 2、每三个月清洁供料系统。
- 3、每六个月在运动部分加润滑油。
- 4、经常查看防鼠害气管电线影响设备正常工作。
- 5、每周查看设备螺丝有无松动,气管是否有异物。
- 6、每周电批扭力是否 OK,治具是否异常。
- 7、建议每月检查批头有无磨损。
- 8、每周查看模组电机是否异常,机器是否正常运行。
- 9、每周查出钉嘴是否异常,有无卡钉隐患。

谢 谢 使 用